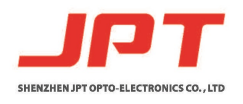

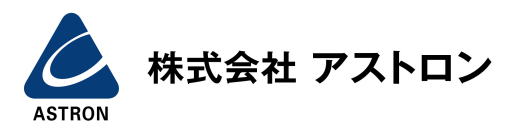

File Number: EFLP001-B

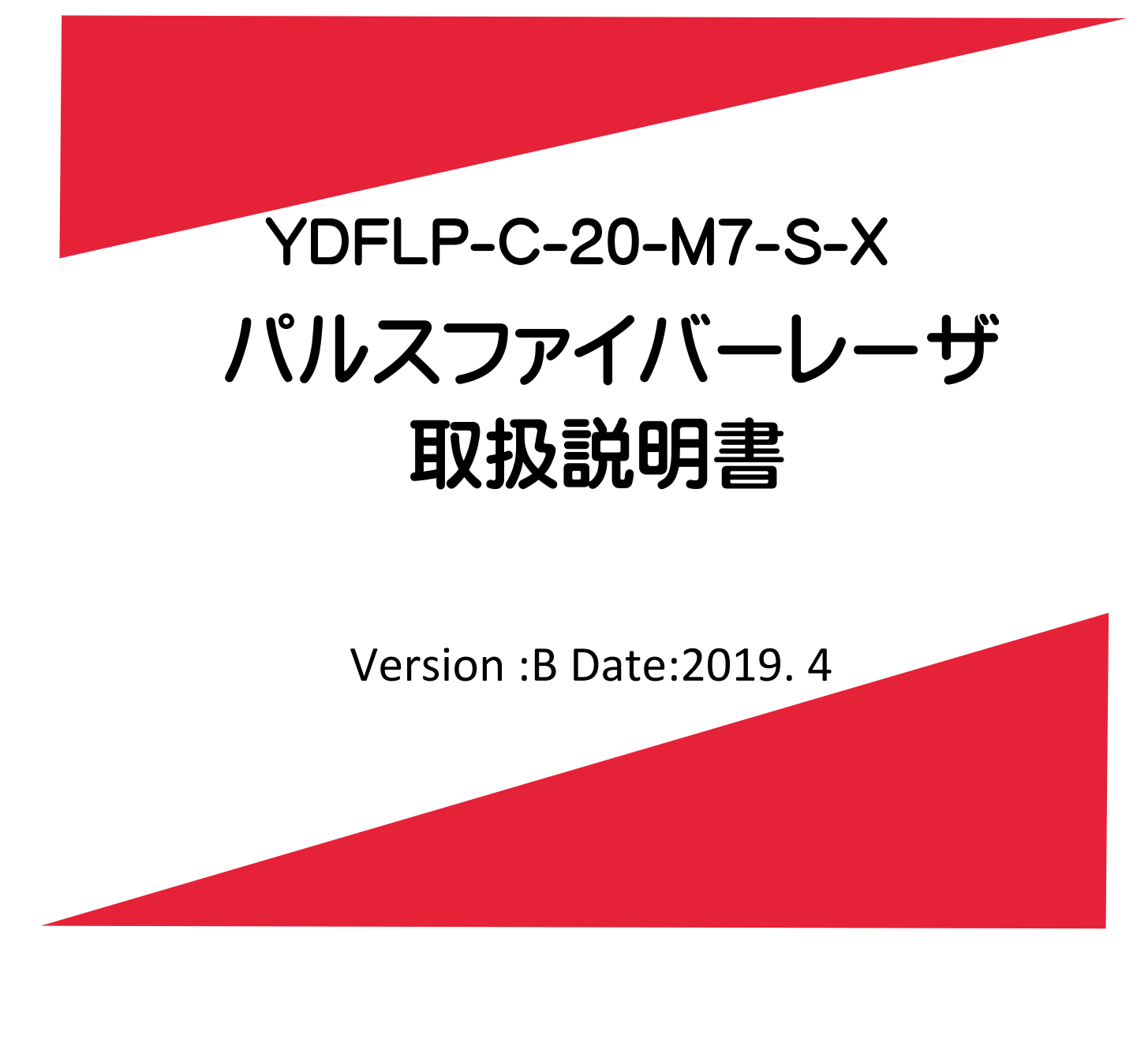

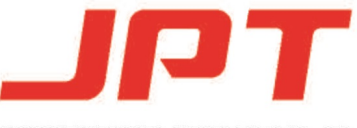

SHENZHEN JPT OPTO-ELECTRONICS CO., LTD

# Shenzhen JPT Opto-Electronics Co. Ltd.

File Number: EFLP001-B Shenzhen JPT Opto -Electronics Co. Ltd. Version :B Date:2019. 4

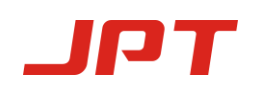

## 安全に関する情報

<span id="page-1-0"></span>YDFLPファイバーレーザを操作する前に、このユーザーマニュアルをよくお読 みください。 安全性、製品の操作、およびその他の必要な参照情報に関する重要な情 報を提供します。 安全な操作とファイバーレーザのパフォーマンスの最大化を目的と する場合は、以下の安全に関する通知を厳守してください。

- + 24VDC電源が正しい方法で接続されていることを確認してください。 不適切な接 続は製品を損なう可能性があります。
- JPTの許可なしにこの製品のカバーを開けることはできません。 安全性の問題が発 生し、保証が無効になる場合があります。
- 図1に示すように、動作中は常にレーザゴーグルを着用してください。 このレーザ モジュールは、クラス4レーザ定格を搭載しており、10Wを超える定格平均出力と 7kWを超える定格ピーク出力の目に見えないレーザ光を放射します。 直接または散 乱レーザ放射との接触は、目に永久的な損傷を引き起こし、人間の組織を燃やし、 火傷します。
- 重要:0%の出力設定でも、平均出力は約90mWです。

| 号<br>記                                                                                                    | ラベル情報                                             |
|----------------------------------------------------------------------------------------------------|---------------------------------------------------|
|                                                                                                    | レーザ警告トライアング<br>ル-レーザ放射のラベル<br>(出力ファイバーの近く<br>に貼付) |
| <b>Additional Description</b><br>This product is intended as a component for<br>incorporation into a laser product, and as such<br>requires additional features for laser safety and<br>to comply with 21 CFR1040.10 | 使用上の注意(に添付<br>カバープレート)                            |

表1 レーザ安全ラベル

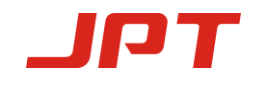

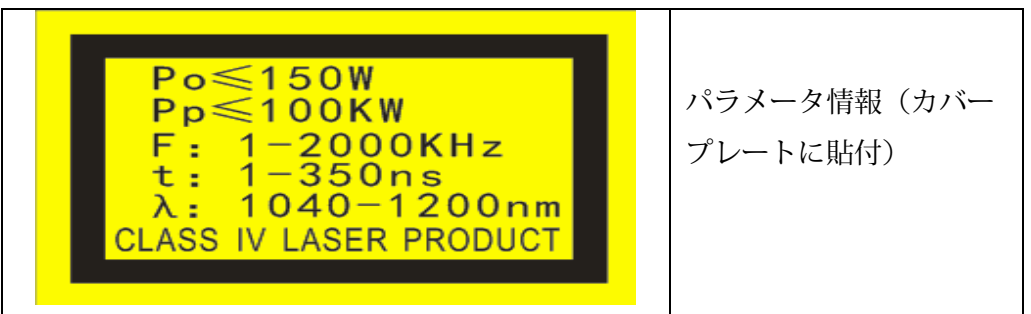

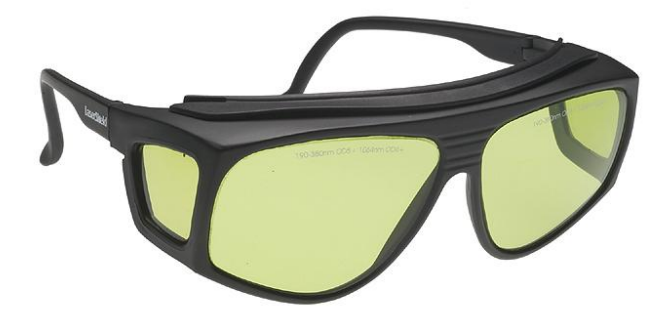

図**1** レーザ安全ゴーグル

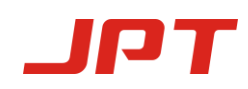

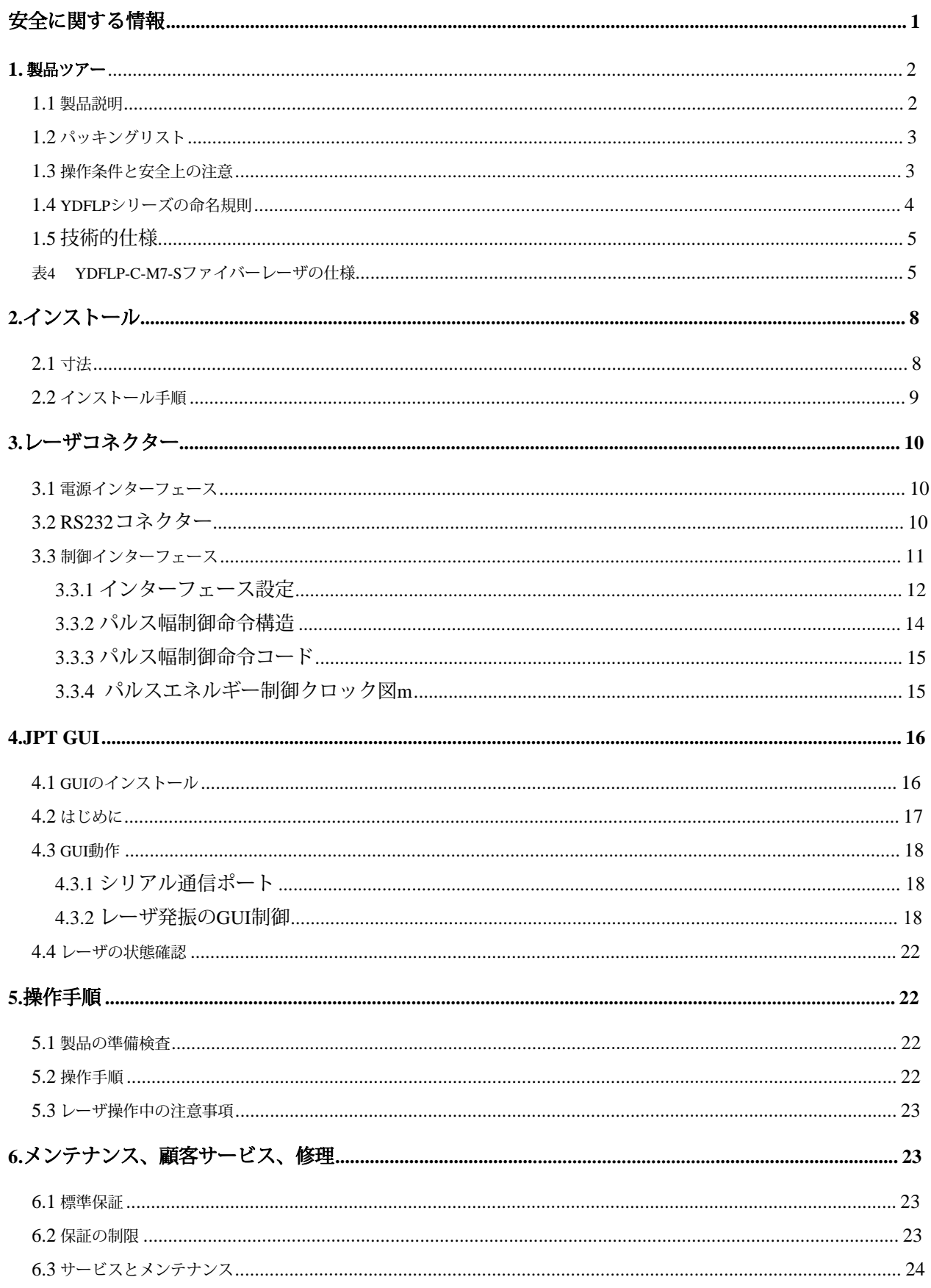

### <span id="page-4-0"></span>**1.** 製品ツアー

### <span id="page-4-1"></span>**1.1** 製品説明

JPT YDFLPパルスファイバーレーザは、MOPA(主発振器出力増幅器)構造を採用 しています。この構造では、半導体レーザダイオードが主発振器として機能し、ファ イバーアンプが出力パワーをブーストします。このMOPAパルスファイバーレーザで は、パルス幅とパルス繰り返し周波数を個別に調整できます。ファイバーレーザのパ ルス幅を変更することにより、このMOPAファイバーレーザのピークパワーを異なるパ ルス繰り返し周波数に対して同じレベルに維持できます。この機能により、この製品 はさまざまな産業用アプリケーションにとって理想的なレーザ光源になります。

MOPAファイバーレーザは、ファイバーカプラーを介して励起されるため、従来の 固体レーザに比べて高いスロープ効率が得られます。ファイバーレーザは、チャン バー内で発生した熱を効果的に除去するために3つの冷却ファンのみを使用するため、 よりコンパクトで持ち運びが簡単です。また、ファイバーベースのレーザ共振器全体 により、レーザ出力のビーム品質が向上します。

JPT MOPAファイバーレーザは、標準のDB25インターフェイスを採用しており、 DC24V/5Aで電力が供給されるため、互換性に優れています。一般的なJPT MOPAファ イバーレーザの写真を以下に示します。

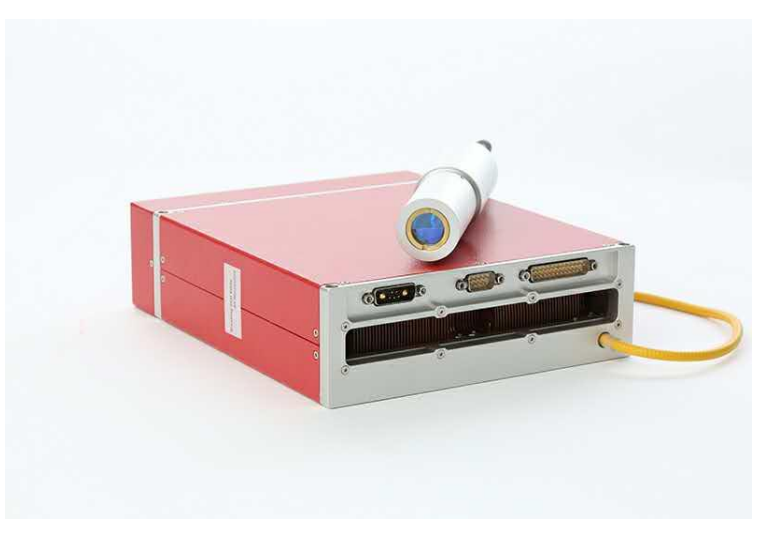

図**2 JPT C**タイプ**MOPA**ファイバーレーザ

### <span id="page-5-0"></span>**1.2** パッキングリスト

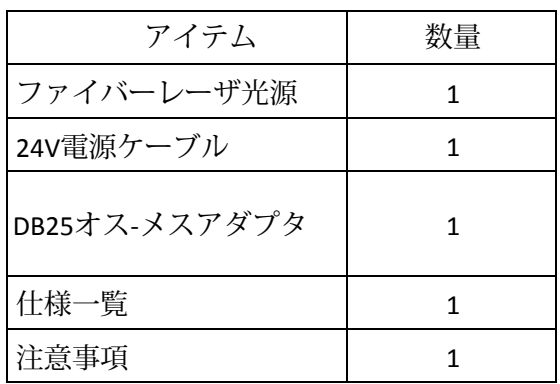

#### 表**2 YDFLP**のパッケージングリスト

### <span id="page-5-1"></span>**1.3** 操作条件と安全上の注意

この製品の良好なパフォーマンスと信頼性を維持するために、以下 の条件でレーザを操作してください。

### **(1)** このファイバーレーザは**24V / 5A DC** 電源で動作します。 接続を誤るとファイ バーレーザが損傷し、レーザが機能しなくなります。

- **(2)** ファイバーレーザチャンバーの前後に幅10 cmのすき間を設け、空気の流れの方 向がファイバーレーザシステムの方向と同じである必要があります。 換気距離が 短く、気流の方向が間違っていると、ファイバーレーザーが機能しなくなりま す。
- **(3)** 動作温度は0~40℃である必要があります。 温度が40℃を超えると、ファイ バーレーザが内部で警告します。 長期にわたる運用の信頼性を確保するための保 護措置です。
- **(4)** 特にファイバーピグテールと出力アイソレーターの場合、操作中はファイバー レーザ光源を清潔に保ってください。 レーザを発振させていないときは、アイソ レーターをキャップで覆うことを忘れないでください。 アイソレーターのほこり は、加熱とレンズの損傷を引き起こし、その結果、レーザの出力パワー低下を招 きます。
- **(5)** このファイバーレーザをインストールしたり、アンインストールする前に、電源 がオフになっていることを確認してください。
- **(6)** ファイバーレーザヘッドの出射口を絶対に直視しないでください。このファイ バーレーザを操作するときは、レーザゴーグルを着用してください。
- **(7)** YDFLP-C-M7には、1ns、連続、2ns、4ns、6ns、8ns、13ns、20ns、30ns、 45ns、60ns、80ns、100ns、150ns、200ns、250ns、350nsの16の波形が含ま れています。

他のパルス幅が必要な場合は、カスタマイズについてお問い合わせください。

<span id="page-6-0"></span>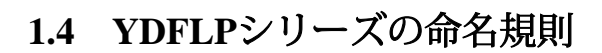

e h r

#### 表**3**パルスレーザ命名規則

#### YDFLP -X-XX-XX-X-X

#### 1 2 3 4 5 6

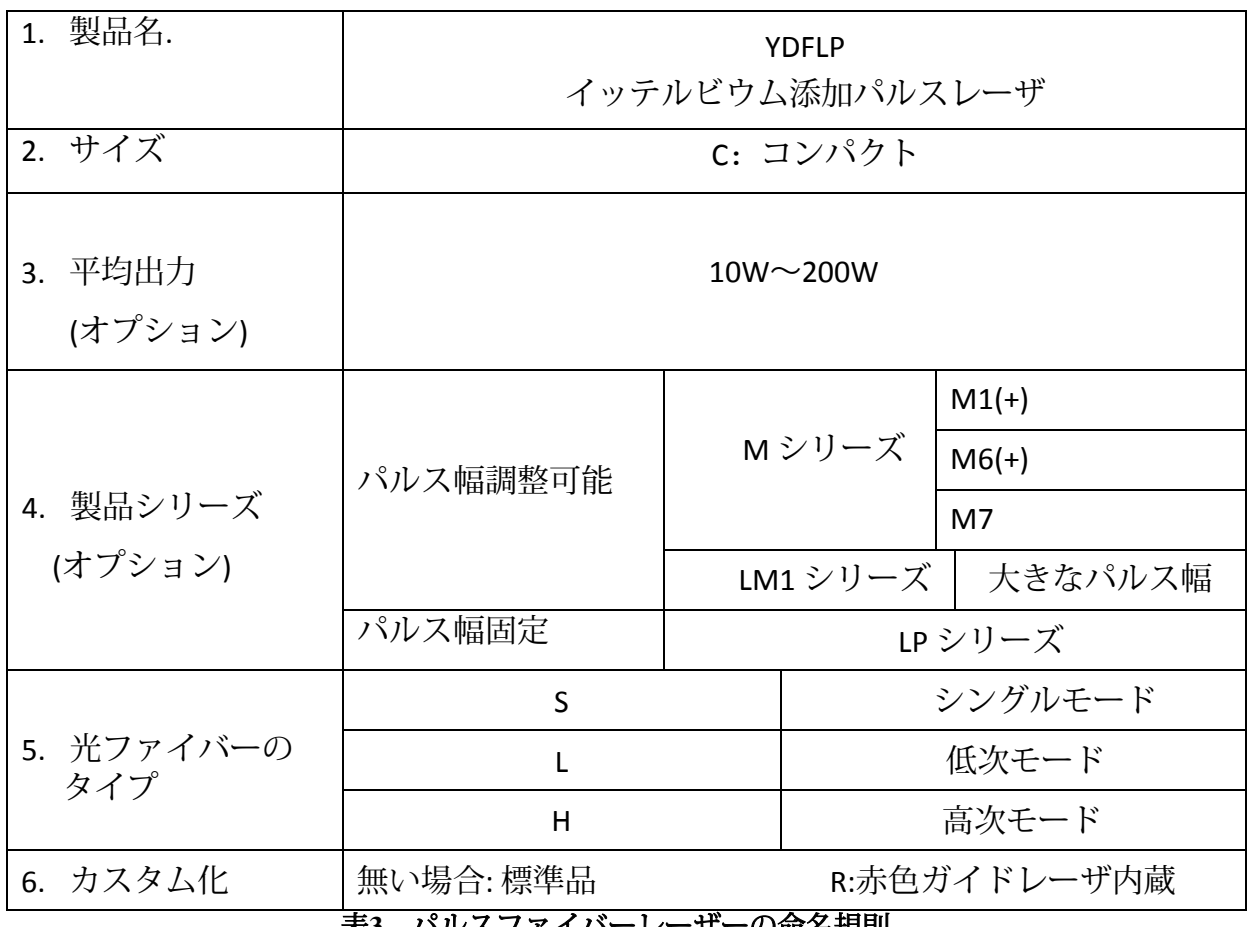

表**3** パルスファイバーレーザーの命名規則

例**:**

YDFLP-C-20—M1+ —S:これは、**20W**の公称出力のシングルモードタイプの光ファイバーを 使用した**M1 +**のコンパクトサイズ製品であることを意味します。

YDFLP-30—M1 + —L—R:これは、公称出力@ 30Wの低モードタイプの光ファイバーを使用 したM1 +のカスタマイズ製品であり、組み込みの内蔵赤色パイロットレーザです。

<span id="page-7-0"></span>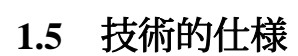

JPT

<span id="page-7-1"></span>

| レーザのタイプ            | 単位                | <b>MOPA</b>        |  |
|--------------------|-------------------|--------------------|--|
| モデル名               |                   | YDFLPC-20-M7-S     |  |
| 平均出力               | W                 | >20                |  |
| M <sub>2</sub>     |                   | < 1.3              |  |
| 出力ファイバー長           | m                 | 2m (Customize)     |  |
| パルスエネルギー           | mJ                | 0.8                |  |
| フルパワー周波数範囲         | kHz               | 25-2000            |  |
| 可変周波数範囲            | kHz               | 1-2000             |  |
| パルス幅範囲             | ns                | 2-350              |  |
| 出力安定性              | $\%$              | < 5                |  |
| 冷却方法               |                   | 空冷                 |  |
| 電源電圧               | V                 | 24                 |  |
| 消費電流               | A                 | < 5                |  |
| 環境電流電源             | A                 | $> 5$              |  |
| <u>消費電力(20 °C)</u> | W                 | < 120              |  |
| 中心波長               | nm                | 1064               |  |
| FWHM (nm) @3dB     | nm                | $<15$              |  |
| 偏光                 |                   | ランダム               |  |
| 反射防止保護             |                   | Yes                |  |
| 出力ビーム径 (mm)        | mm                | 7±0.5              |  |
| 出力範囲               | %                 | $0 \sim 100$       |  |
| 動作温度範囲             | $\mathrm{C}$      | $0~^{\sim}$ 40     |  |
| 保管温度範囲             | $^\circ\!{\rm C}$ | $-10 \sim 60$      |  |
| 寸法                 | cm                | 245*200*65         |  |
| 梱包サイズ              | mm                | 481*309*136        |  |
| 重量                 | kg                | 正味重量:4.47 総重量:6.32 |  |

表4 YDFLP-C-M7-Sファイバーレーザの仕様

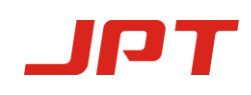

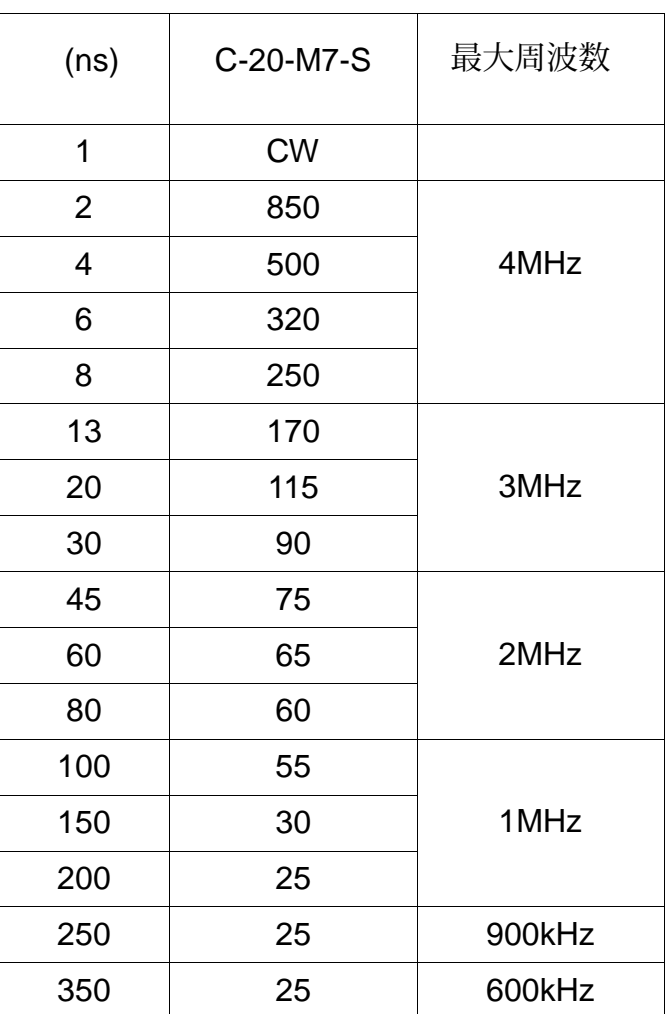

表5 YDFLP-C-M7-Sしきい値周波数

**\***カットオフ周波数値を超えると、ファイバーレーザのフルパワー出力範囲になり、逆に、カットオ フ周波数値を下回るとカットオフパワー出力範囲になります。 つまり、カットオフ周波数の値を下 回ると、ファイバーレーザは出力を低下させてファイバーレーザを保護します。 以下は、周波数と 出力の間の変化を示すチャートです。

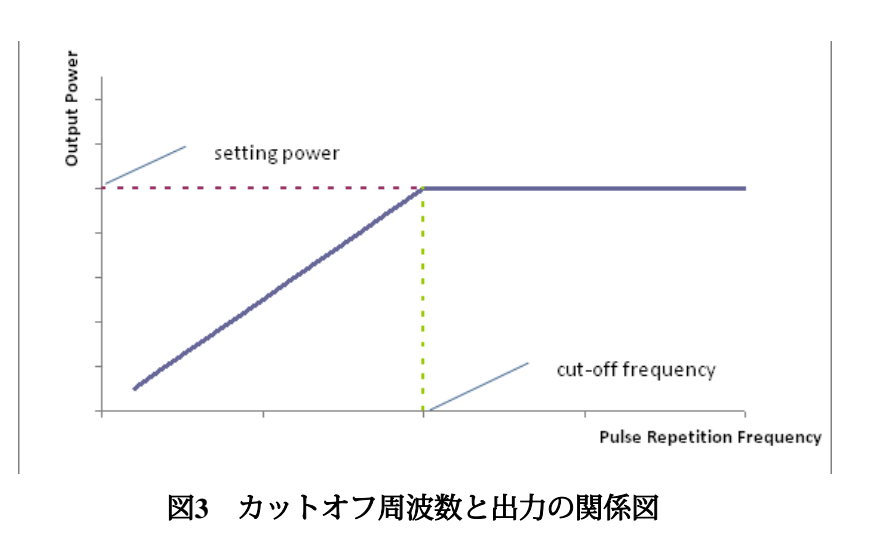

File Number: EFLP001-B Shenzhen JPT Opto -Electronics Co. Ltd. Version :B Date:2019. 4

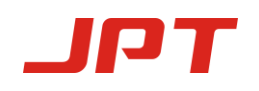

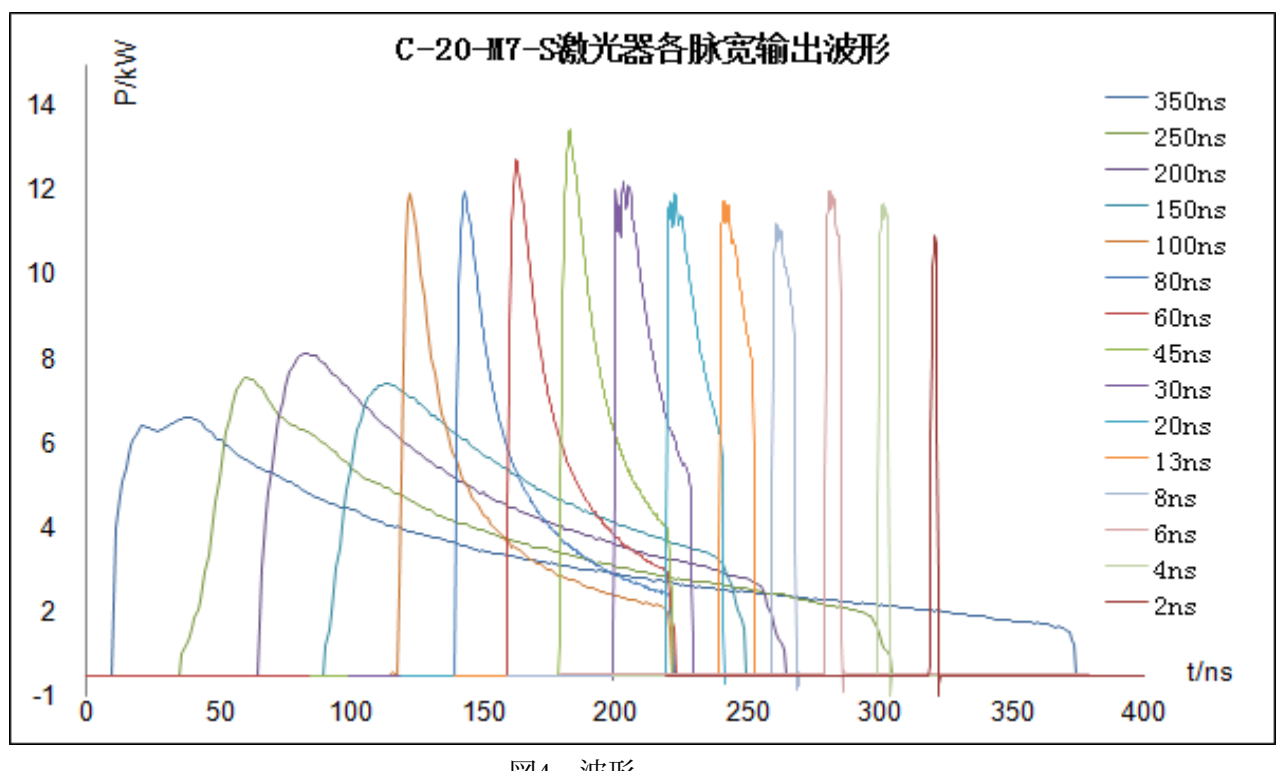

図4 波形

### <span id="page-10-0"></span>**2.** インストール

IQT

### <span id="page-10-1"></span>**2.1** 寸法

1.本体の寸法

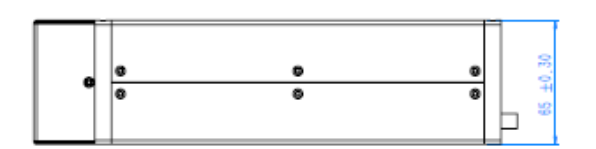

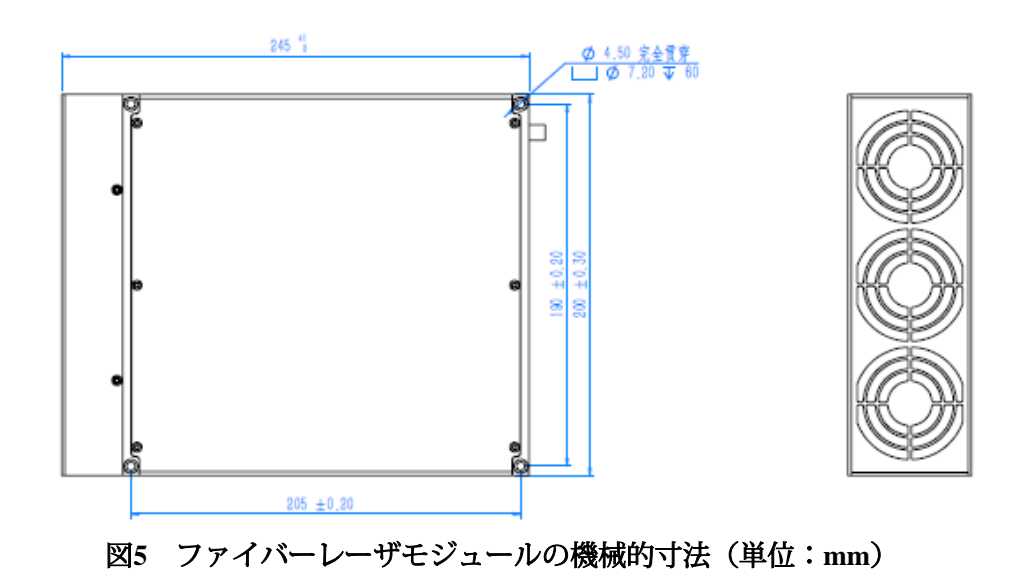

### 2. 出力アイソレータの機械的寸法

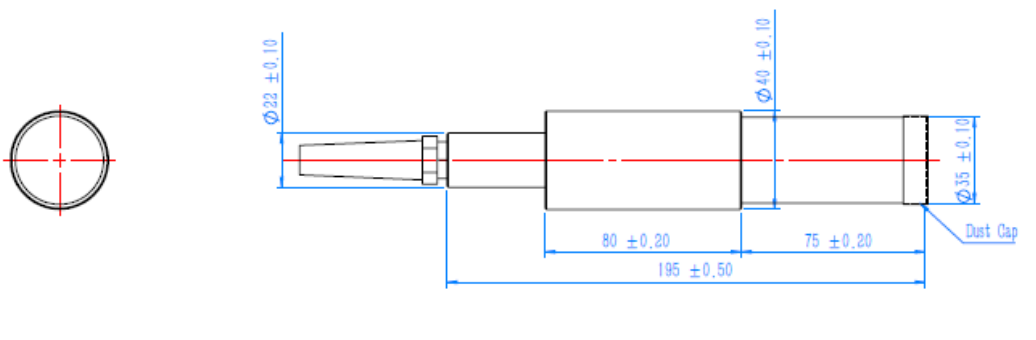

单位: mm

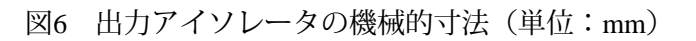

3. 出力ファイバケーブルの機械的寸法

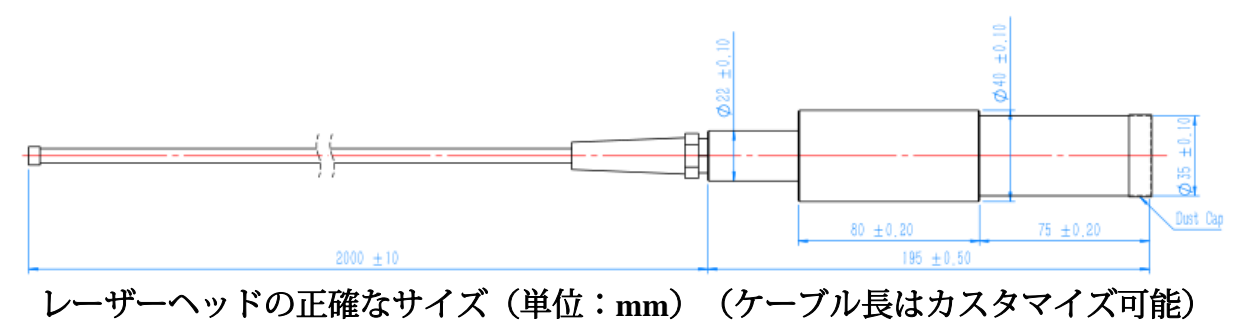

### <span id="page-11-0"></span>**2.2** インストール手順

- 1) レーザモジュールを取り付けパネルに固定し、十分な空気の流れのためにレーザモ ジュールの周囲に十分なすき間があることを確認します。
- 2) 電源ケーブルを24 V DC電源に接続し、DC電源が十分な出力電力を供給できること を確認します。 ケーブルの極性に注意してください。 電源ケーブル「+」はDCプ ラス、「-」はDCマイナス、GNDはアース線です。

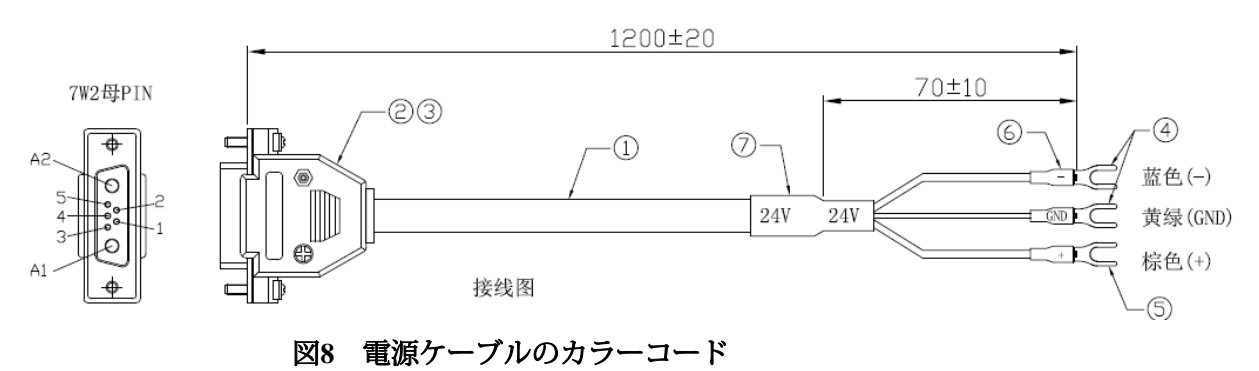

3) 外部コントローラーの制御インターフェースがレーザーと一致することを確認し てから、制御ケーブルをレーザーに接続して修正します。

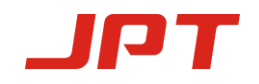

### <span id="page-12-0"></span>**3.** レーザコネクター

### <span id="page-12-1"></span>**3.1**  電源インターフェース

電源コネクターはDB-7W2タイプ(オス)で、ピンは次の表6のと お り です。

表 **6**

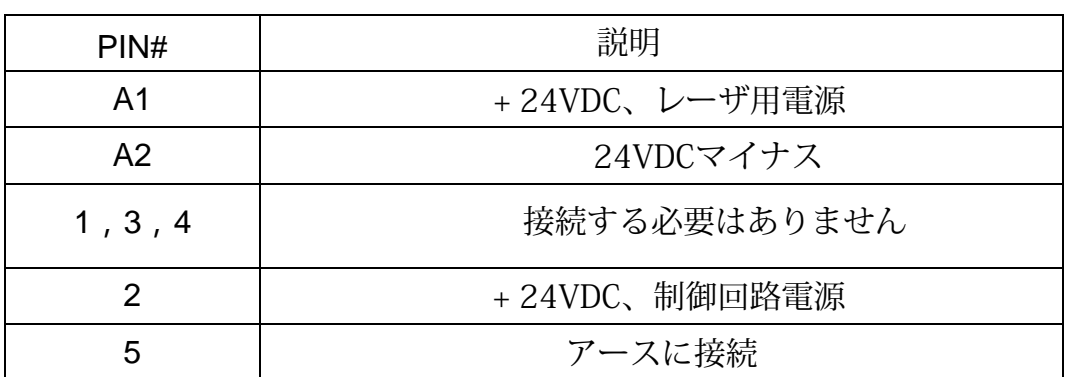

表6のPIN A1とPIN 2は図8の「+」に接続し、PIN A2は「-」に接続し、PIN 5は 「GND」に接続します。 別途電源が必要な場合は、PIN\_A1とPIN\_2を分離してくださ い。

### <span id="page-12-2"></span>**3.2 RS232** コネクター

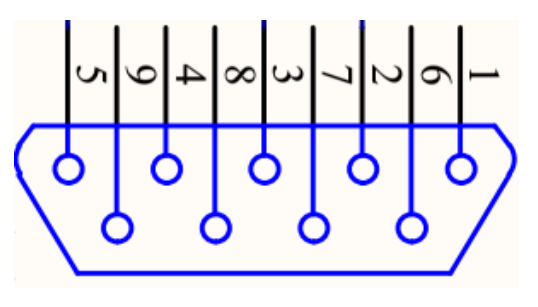

図**9 RS232**コネクター**DB9**

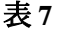

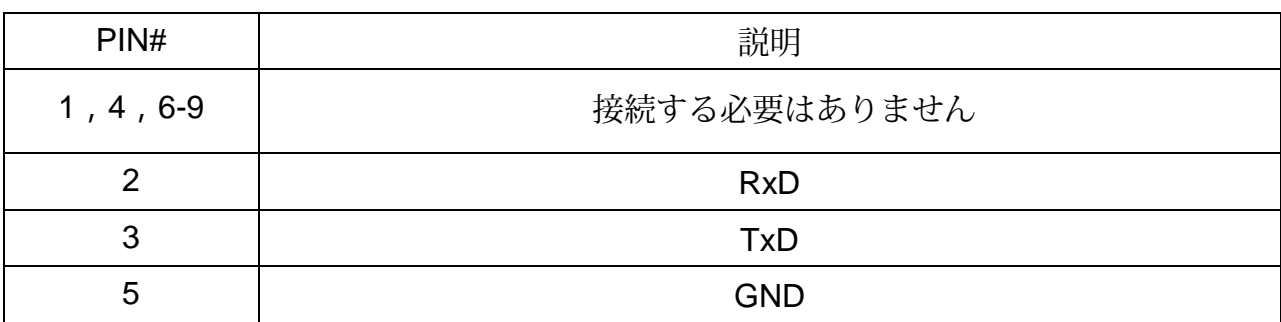

File Number: EFLP001-B Shenzhen JPT Opto -Electronics Co. Ltd. Version :B Date:2019. 4

### <span id="page-13-0"></span>**3.3** 制御インターフェース

電源モジュールの背後にあるDB25は、制御システム (マーキングマシンなど)を レーザシステムに接続するために使用されるインターフェイスです。操作前にイン ターフェイスがしっかりと接続されていることを確認してください。

PINは、図10および表8に示すように定義されます。

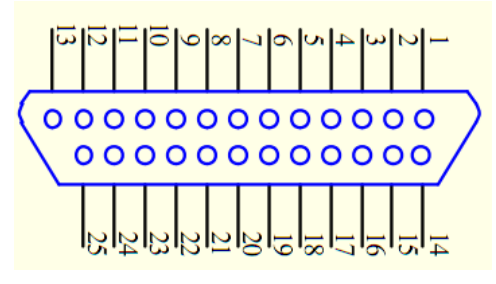

図**10 DB25**インターフェイス

#### 表**8 DB25**インターフェイスの定義

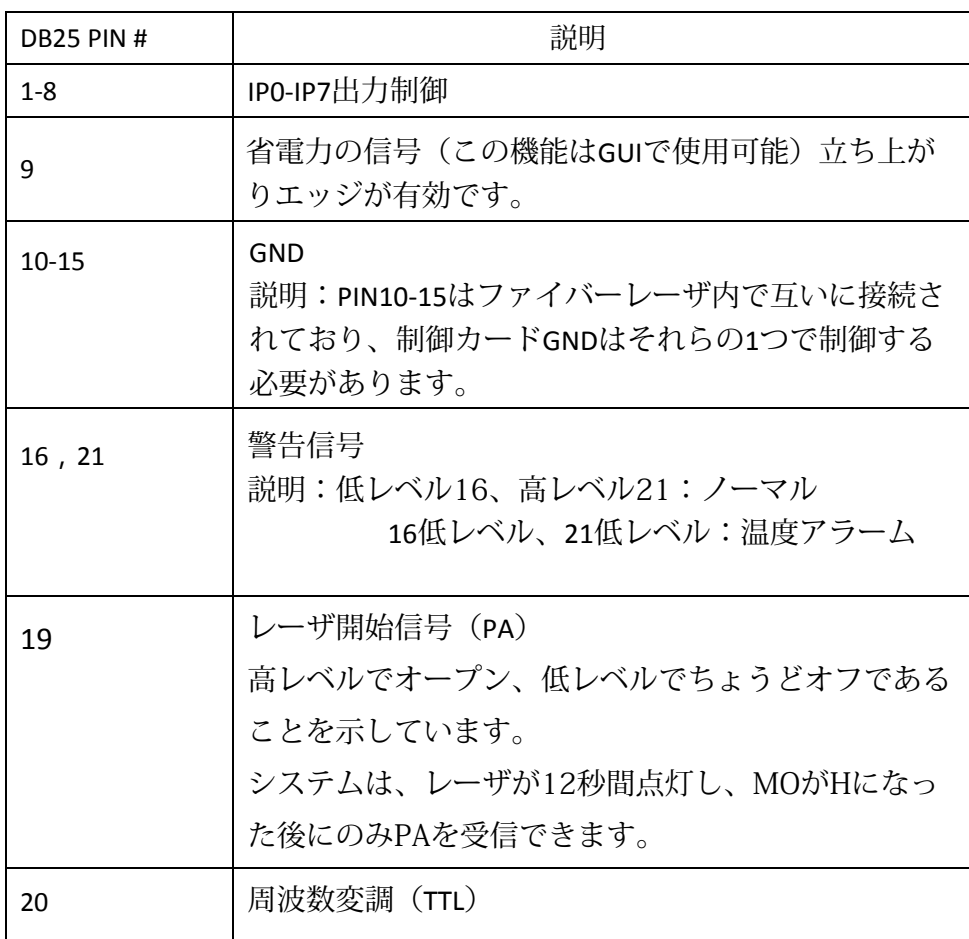

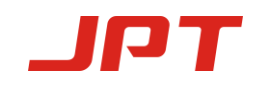

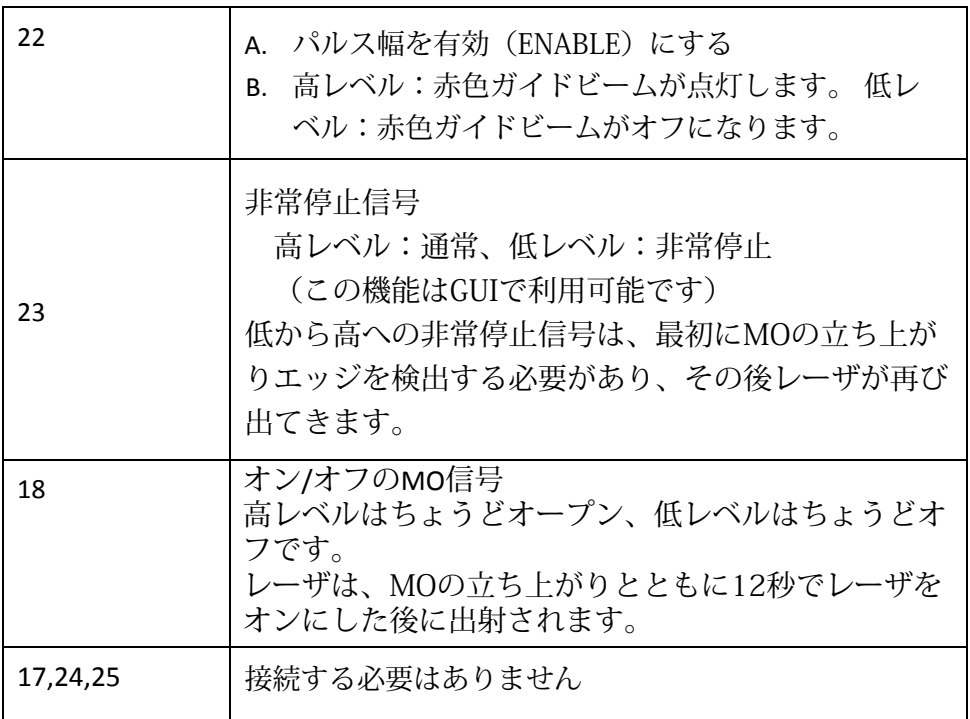

注:DB25 5.4V>高レベル> 4.6V、0.5V>低レベル> 0V

#### <span id="page-14-0"></span>**3.3.1** インターフェース設定

PIN1~8のTTL信号の組み合わせにより、出力である励起レーザダイオードの電流を設 定してください。 エンコードは、0~100%の出力に対応する0~255の範囲内で設定で きます(実際の光出力は、これらの設定と線形関係にない場合があります)。 表9の 説明を参照してください。

|                  | 設定1          | 設定 2 | 設定3            | 設定 4            |
|------------------|--------------|------|----------------|-----------------|
| PIN <sub>1</sub> | 0            | 0    | 0              | 0               |
| PIN <sub>2</sub> | 0            | 0    | 0              | 0               |
| PIN <sub>3</sub> | 0            | 0    | 0              | 0               |
| PIN <sub>4</sub> | 0            | 0    | 0              | 0               |
| PIN <sub>5</sub> | 0            | 0    | 0              | $\mathbf{1}$    |
| PIN <sub>6</sub> | 0            | 0    | 1              | $\mathbf{1}$    |
| PIN <sub>7</sub> | 0            | 1    | 1              | 1               |
| PIN <sub>8</sub> | 1            | 1    | 1              | 1               |
| 電流               | $^{\sim}50%$ | ~75% | $^{\sim}87.5%$ | $^{\sim}93.75%$ |

表9 MOPAファイバーレーザの電流設定

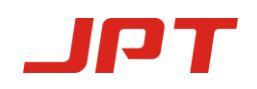

#### **DB25** 制御時系列図

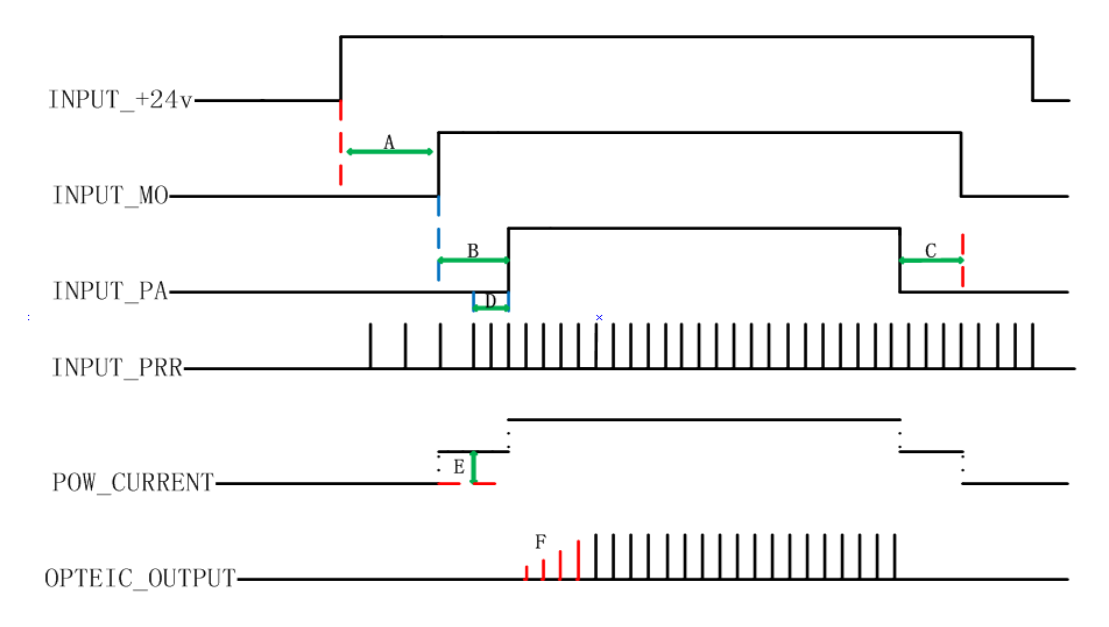

図11 DB25制御シーケンス図

- >A システムの初期化時間:レーザは、MOの立ち上がりとともに12秒間オンに なった後に出射されます。
- >B ポンプの充電時間:範囲 (8ms~35ms)、8msが推奨されます。
- >C範囲:1ms~8ms、4msが推奨されます。
- >D周波数切り替え時間:範囲:4-8ms、8msが推奨されます。
- >E クラスII SIMMER:最初のパルスの高さを制御します。これは、GUI(レーザ のサポートソフトウェア)で調整できます。
- >F 最初のパルスの高さ:これはGUI(レーザのサポートソフトウェア)で調整 できます。

### ノート:

### レーザが24Vの電圧を供給した後、12秒待ってから次の操作を行ってください。

①ファイバーレーザ制御システムのセルフロック機能:ファイバーレーザが異常な テスト信号を受信した場合(ちょうど:制御カードが接続されていない時間が長 い、高温、高周波信号、低24V電源)、ファイバーレーザは命令を受信するために 停止します。 マシンを回復する場合は、ファイバーレーザの電源を再度オンにし てください。

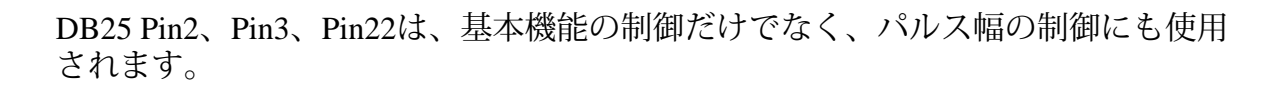

| Pin# | 項目       | 説明                                                        |
|------|----------|-----------------------------------------------------------|
|      | シリアル入力   | ファイバーレーザーシリアル入力、設定データ<br>ビットはシリアルクロックの立ち上がりエッジ<br>に同期します。 |
| 3    | シリアルクロック | シリアルデジタルクロック、8kHz≦クロック周<br>波数≦10kHz、10KHZを推奨。             |
| 22   | 有効にする    | パルス幅制御機能:<br>高:有効、ピン2およびピン3でパルス幅を制<br>御低または接続なし:無効        |

表10 ファイバーレーザパルス幅制御ピンと信号

#### <span id="page-16-0"></span>**3.3.2** パルス幅制御命令構造

- 1) 制御システムは、ピン2を介してファイバーレーザにシリアル入力命令を送信し、 同時にピン3を介してクロック信号を送信します。 命令記述はバイナリシステムで 送信され、最初に最上位ビットが送信されます。
- 2) ファイバーレーザの指示構造は次のとおりです。

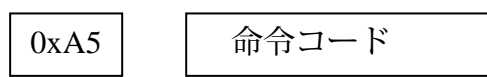

3) 0xA5 (A5h) は、アクティブ化されたパルス幅制御インターフェイス、0xA5の データ送信アクティブ化バイトであり、すべてのデータバイトはPin2シリアル入力 に送信されます。

データ長は4バイトです。

命令コードの最初のバイトは0x01です。

ファイバーレーザは、コネクタ で「Enable(有効)」を変更する前に少なくとも 10us前に高レベルステータスになり、すべての変更が終了すると少なくとも10us に低レベルステータスになります。

すべての命令設計は0xA5バイトで始まります

4) 拡張構成を使用する前に、低ピン19を設定してください。

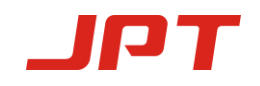

#### <span id="page-17-0"></span>**3.3.3** パルス幅制御命令コード

表**11** パルス幅制御命令コード

| 命令      | 命令コード | 説明          |
|---------|-------|-------------|
| パルス幅の設定 | 0x01  | パルス幅設定 (ns) |

ファイバーレーザパルス幅の初期化を完了するのに50ns未満かかります。

備考:命令コードが3 \* 0x01命令を送信する場合、それはレーザで受け入れら れません。

#### <span id="page-17-1"></span>**3.3.4** パルスエネルギー制御クロック図

以下は、0x01命令を使用した200nsのパルス幅サンプルシリアルクロック図です。

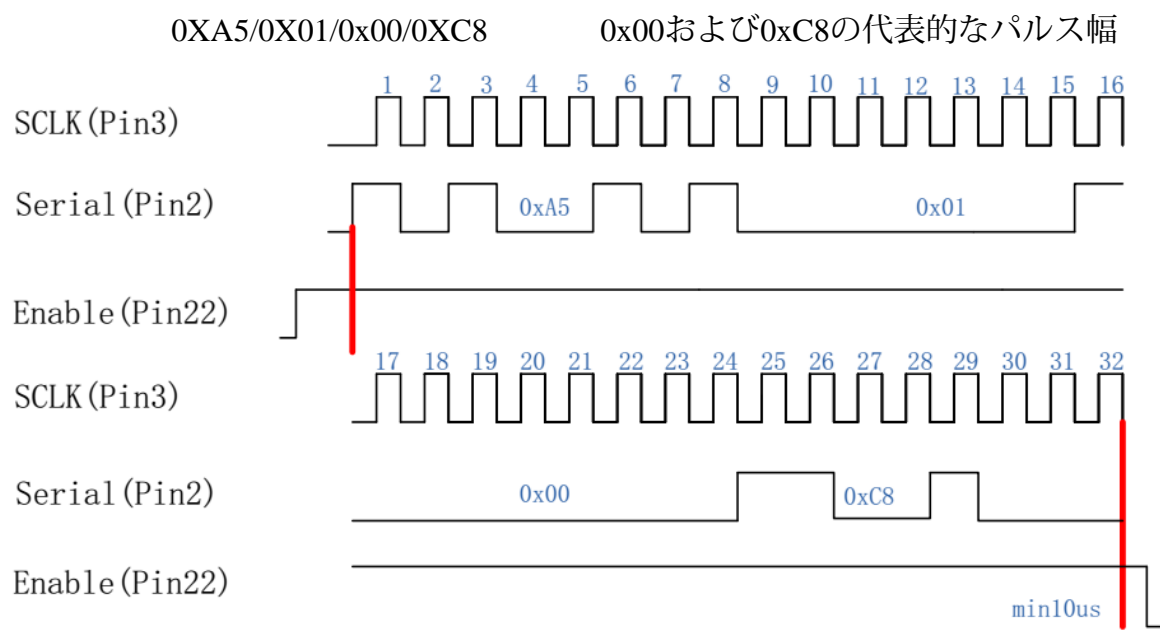

#### 図**12** パルス制御クロック図

この命令のパラメータは、パルス幅のバイナリ値です。 ユーザーはパルス幅の任意の 値をコンパイルできますが、レーザは指定されたパルス幅の信号のみを受信します

(特定のパルス幅については、ユーザーマニュアルを参照してください)。 パルス幅 の値が指定されたパルス幅の範囲外の場合、レーザは前回設定されたデフォルトのパ ルス幅を選択します。

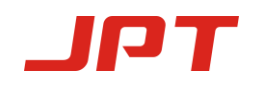

### <span id="page-18-0"></span>**4. JPT GUI**

<span id="page-18-1"></span>**4.1 GUI**のインストール

4.1 软件的安装

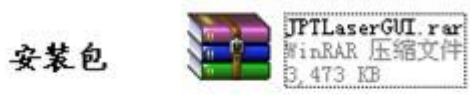

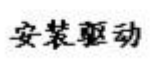

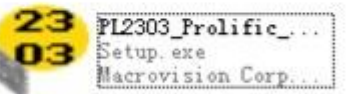

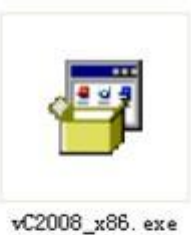

安装软件库

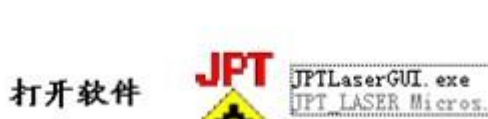

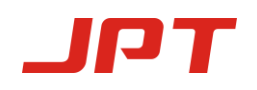

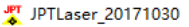

 $\hfill \square$   $\hfill \times$ 

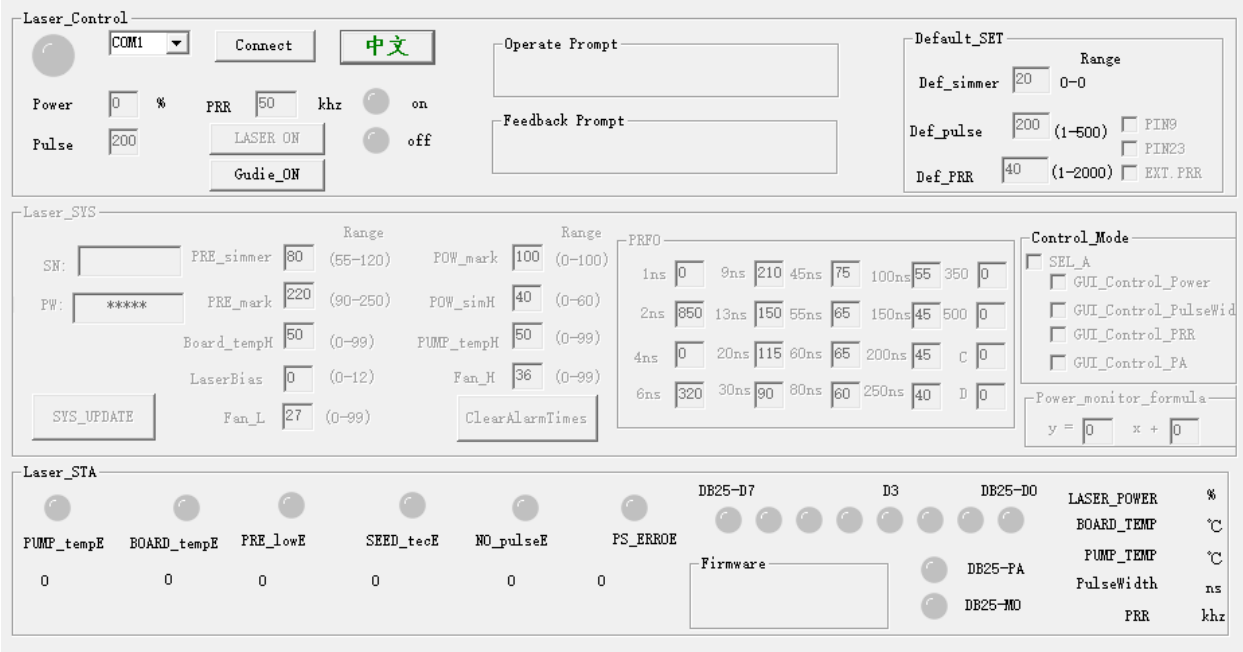

### <span id="page-19-0"></span>**4.2** はじめに

- 1. JPTレーザGUIソフトウェアには、レーザ制御、デフォルトパラメーターの設定、 操作のヒント、プロンプトフィードバック、制御モードの設定、アラーム監視があり ます。 さらに、DB25インターフェイスモニタリングおよび内部パラメータモニタリ ング機能がGUIで利用可能です。
- 2. ソフトウェアのパラメータ設定は即時に有効であり、レーザを再起動する必要はあ りません。
- 3. デフォルトのパラメータと制御モード設定には、電源を切った後、データを自動的 に保存する機能があります。
- 4. 発振中はレーザコントロールバーでパワーパラメーターのみを設定できます (DB25 およびGUIを含む)。放射中は他の設定は許可されません。または、下図のように警 告のヒントが表示されます。

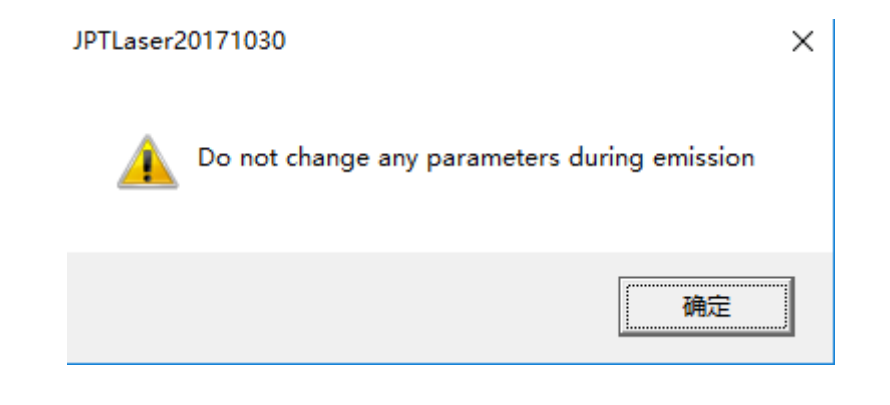

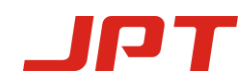

### <span id="page-20-0"></span>**4.3 GUI**動作

#### <span id="page-20-1"></span>**4.3.1** シリアル通信ポート

ポート番号を確認するためにケーブルを接続した後:マイコンピュータ -> プロパティ -> ハードウェア -> デバイスマネージャ->  $\bar{P}$  Port (COM and LPT) Prolific USB-to-Serial Comm Port (COM2) COMのシリアル番号がCOM4よりも大きい場合、COM番号を4以内に変更 します。

次のようにシリアル通信番号をクリックします。

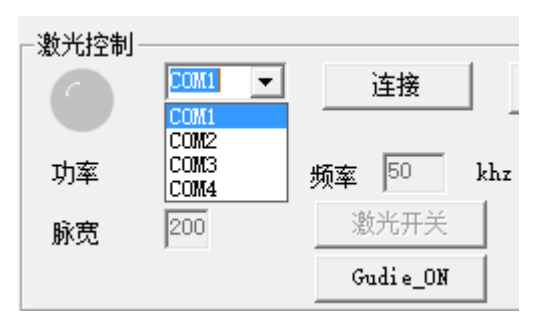

### <span id="page-20-2"></span>**4.3.2** レーザ発振の**GUI**制御

**(1) GUI "control Mode"**(制御モード)を選択する

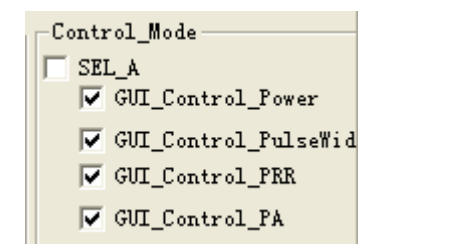

GUIコントロールを選択した場合、この設定はパワーダウン後に自動的に保存される ため、GUIを使用してレーザを制御したくない場合は、GUIコントロールモードを キャンセルしてください。

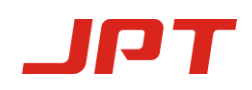

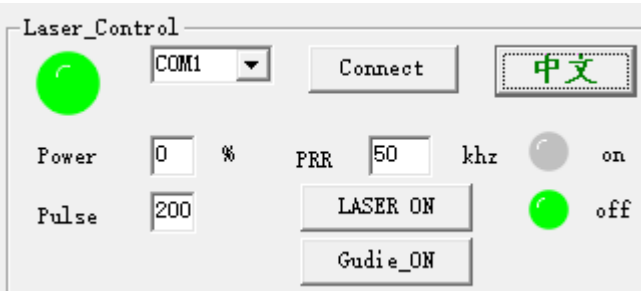

レーザは、パワー、パルス幅、および周波数を制御できるGUIで設定されたパラ メーターの下で動作できます。

レーザーオン:パラメーターを設定した後、ボタン「オン」を押します。ボタン 「オフ」はレーザオフです。

言語:ボタンを「中文」と「英語」に切り替えて言語を選択します。

#### **(2)** デフォルトのパラメーター設定

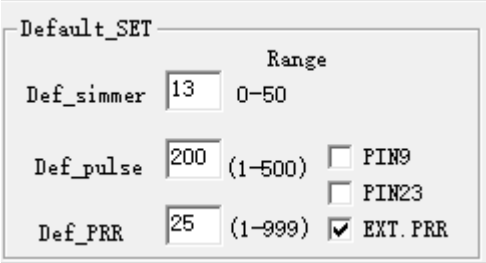

レーザのデフォルトのSIMMERセットは、「デフォルト設定」オプションで実現できま す。デフォルトのパルス幅やデフォルトの周波数などのデフォルトのパラメータ、パラ メータの設定はすぐに有効になり、電源を切ると自動的に保存されます。

デフォルトのSIMMER:最初のパルスの高さを制御できます。値が高いほど、最初のパ ルスは大きくなります。

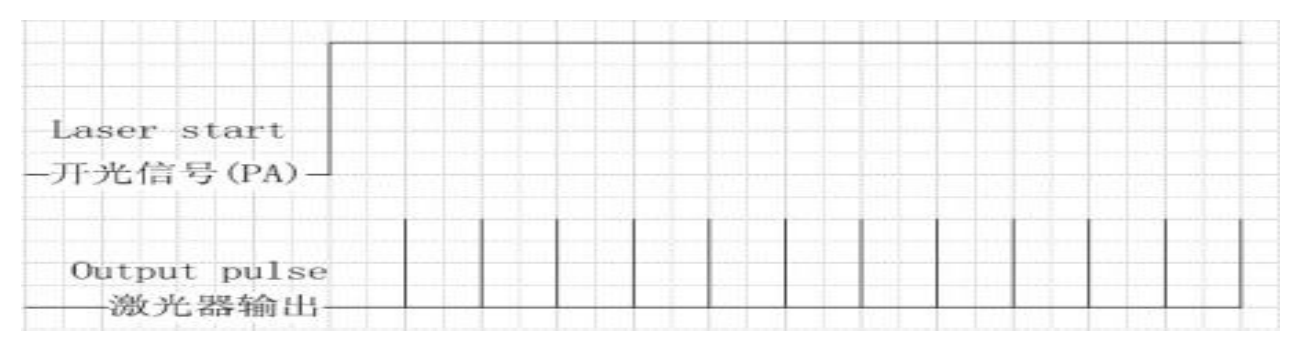

#### **[**適切なシンマー**]**

デフォルトのパルス幅とデフォルトの周波数として、パラメータ設定はすぐに有効に なり、電源を切ると自動的に保存されます。

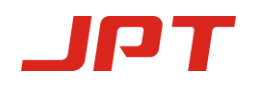

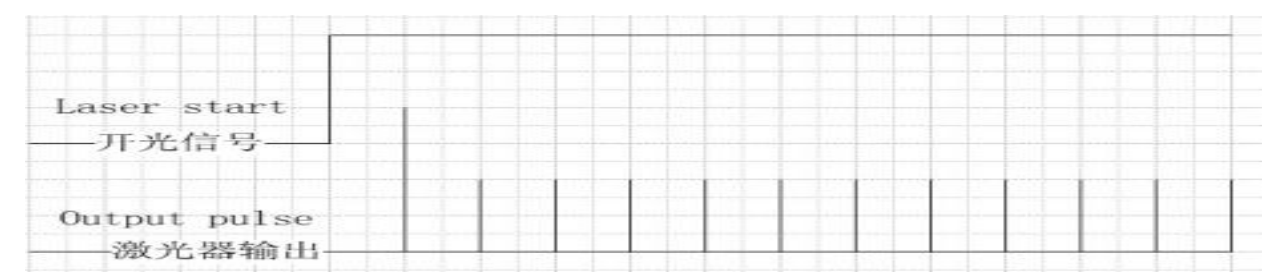

#### [オーバーSIMMER]

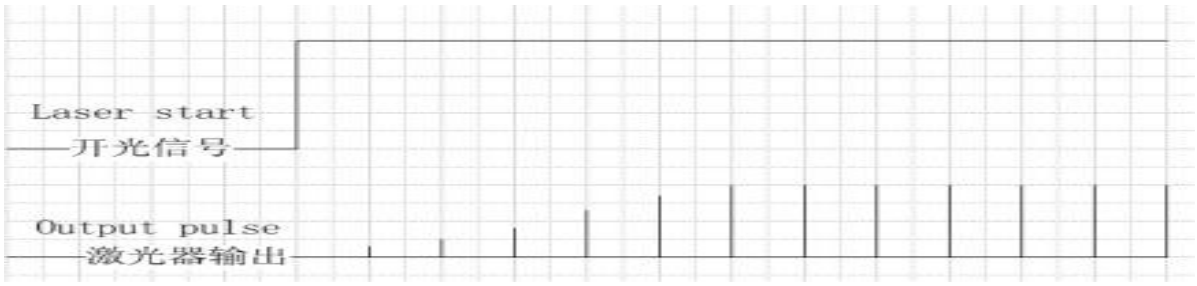

### **[**オーバーフロー**SIMMER]**

デフォルト周波数**:** 内部周波数モードでは、外部周波数信号がない場合、システムは デフォルトの周波数で実行されます。

デフォルトパルス幅**:** 外部システムがパルス幅を制御できない場合、システムはデ フォルトの出力パルス幅になります。

外部周波数**:** 外部周波数モデルを確認するとき(レーザの最終出力と外部周波数信号 は同期しています。制御カードが外部周波数信号用に最適化されている場合、この モードを選択できます)。 外部モードをチェックしない場合、レーザは内部周波数と して機能します(外部周波数信号のないコントロールカードがモデルを使用してレー ザのデフォルト周波数を定義できる場合、システムはまず外部周波数信号を計算し、 次にパルス信号のパラメーターを計算します )

### デフォルトの外部周波数モード

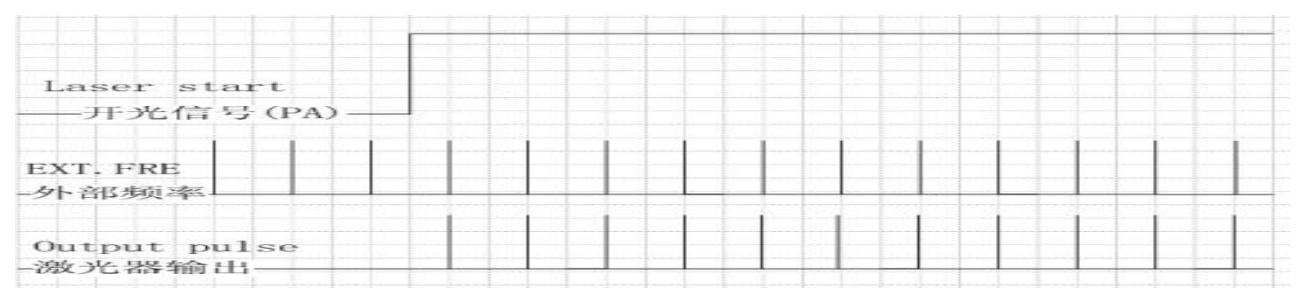

#### 外部周波数

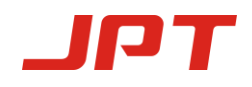

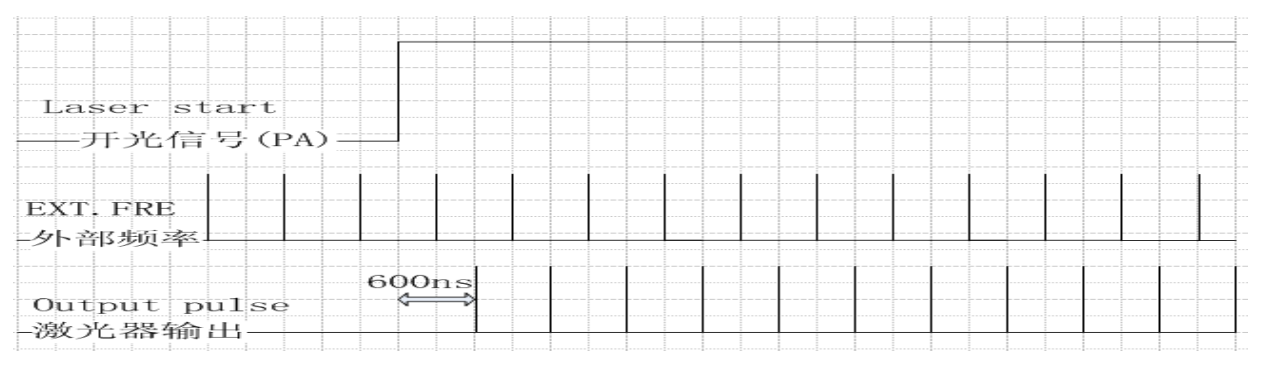

#### 内部周波数

#### **(3)** ファン速度制御

温度がFan\_Lより高くなると、ファンが作動し始めます。 また、温度はFan\_Hまでで、 ファンは最大速度で動作します。

1.電源を入れてから5秒間、最高速度でファンが動作し、速度制御の段階に入ります。

- 2.センサーの温度がFan L未満の場合、ファンは動作しません。(最初は、センサーの 温度はFan Lよりも高く、その後この値よりも低く、ファンは固定速度で動作しま す。)
- 3.ファンは、センサー温度がFan\_LとFan\_Hの間の場合、センサー温度がFan\_Hに近づ くほど、ファンが最高速度で作動する場合、速度制御で動作します。
- 4.温度がFan Hよりも高い場合、ファンは最大速度で動作します。

#### **(4)** 電源ラッチおよび非常停止信号制御

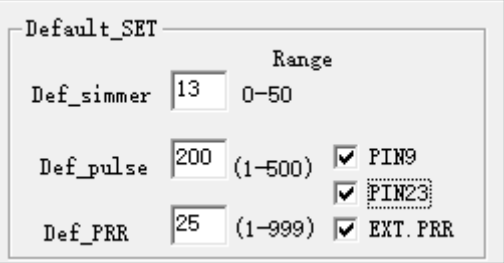

PIN9はパワーラッチ信号であり、チェックすると機能が有効になり、立ち上がりエッ ジが有効になります。 デフォルトはチェックされていません。

PIN23は停止信号用であり、チェックされていると機能が有効になり、低レベルが有 効になり、デフォルトはチェックされません。

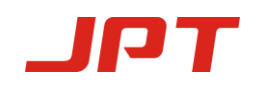

### <span id="page-24-0"></span>**4.4** レーザの状態確認

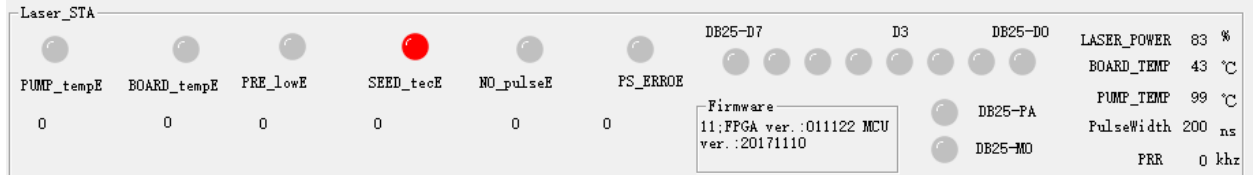

レーザの動作パラメーターとアラーム状態は、GUIで確認できます。

警告回数は、レーザがオンになるたびにGUIに送信されます。

DB25-D0、D3、DB25-D7、DB25-PA、DB25-MOは、DB25レーザ出力、PAおよび MOポートから受信する状態です。 高レベルのときはライトが点灯し、低レベルのと きは消灯します。

<span id="page-24-1"></span>「パルス幅」と「周波数」の値は、レーザで使用されているパラメーターです。 「レーザ出力」は、励起光源の電流から変換された割合です。

### **5.** 操作手順

#### <span id="page-24-2"></span>**5.1**  製品の準備検査

- 1)レーザケーシングとファイバーケーブルに予期しない状態がないか確認します。
- 2)レーザシステムとファイバーレーザモジュールの接続を確認し、接続ケーブルを 締めます。

### <span id="page-24-3"></span>**5.2** 操作手順

1)システムの電源を入れる

同時に、またはマーキングマシンの電源を入れてからファイバーレーザをオンにしま す。 次のステップに進む前に、約1分間待ちます。 レーザをオンにしてから5秒以内に レーザ制御カードの電源がオンになっていない場合、ファイバーレーザは自動的に ロックされることに注意してください。 その場合、正常に機能するためにファイバー レーザを再起動してください。

2)レーザマーキングの手順

ファイバーレーザをテストするには、まずパワーを0%に設定し、レーザマーキングソ フトウェアを使用して簡単な図形を描き、マーキングを駆動し、周波数倍増の陶器と 磁器を使用してレーザ出力を観察してください。

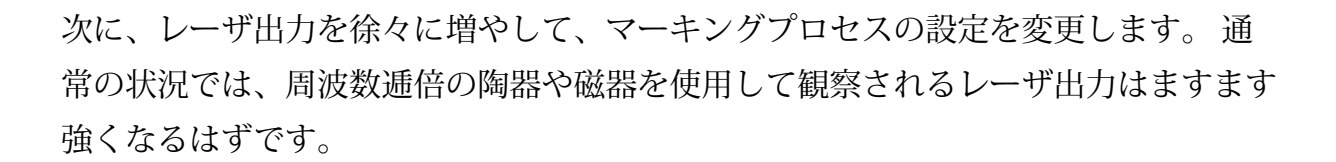

#### <span id="page-25-0"></span>**5.3** レーザ操作中の注意事項

- 1) レーザ安全ゴーグルを着用してください。
- 2) ファイバーレーザをオフにする前に、レーザ加工を停止してください。

上記の製品保証およびサービス条件は、ユーザーの参照専用です。 公式サービスと保 証の範囲は、契約で指定されます。

### <span id="page-25-1"></span>**6.** メンテナンス、顧客サービス、修理

#### <span id="page-25-2"></span>**6.1** 標準保証

発注書または仕様に基づいて製造されたすべての製品が納品されると、JPTは材料およ び技術に問題のある製品に対する製品保証を維持し、通常の使用における製品が仕様 に準拠していることを保証します。

JPTは、保証期間中に欠陥があり、返品される製品を選択的に修理または交換する権利 を有します。 製品が保証期間内にない場合、または賠償が保証期間内にない場合、顧 客は修理費用を支払う必要があります。 JPTは、通常の使用で問題がある製品の支払い を回収する権利を留保します。

#### <span id="page-25-3"></span>**6.2** 保証の制限

上記の保証は、お客様による不適切または不適切な保守または較正に起因する欠陥に は適用されません。 顧客またはサードパーティが提供するソフトウェア、インター フェースまたは消耗品、不正な改造; 製品の仕様外の使用や不適切な操作、 誤用、怠 慢、事故、輸送中の損失または損害、または不正なメンテナンスまたは修理。 顧客は、操作中にユーザーマニュアルを理解し、厳密に従う必要があります。 誤った 操作によって引き起こされた問題は保証の対象外です。 光ファイバーなど、JPTで製造 されていないコンポーネントおよびアクセサリは保証の対象外です。

顧客は、クレーム対象となる欠陥製品が発見されてから30日以内の保証期間内に請 求する必要があります。 この保証に基づくすべての請求はお客様が行う必要があ り、第三者からの請求は一切受け付けられません。

### <span id="page-26-0"></span>**6.3** サービスとメンテナンス

注意:オペレーターが修理できる部品はありません。 すべてのサービスは、資格のあ るJPT担当者にお問い合わせください。 この保証に基づく修理または交換のすべての 要求は、欠陥が通知された後できるだけ早く行わなければならず、JPTまたはお住ま いの地域の代表者に送られなければなりません。 返品が許可された商品は、適切なコ ンテナに入れて返品する必要があります。 ユニットの受領時に記録された損傷は、 キャリアに対する適切な請求のために文書化する必要があります。

上記の製品保証およびサービス条件は、ユーザーの参照専用です。 公式サービスと 保証の範囲は、契約で指定されます。

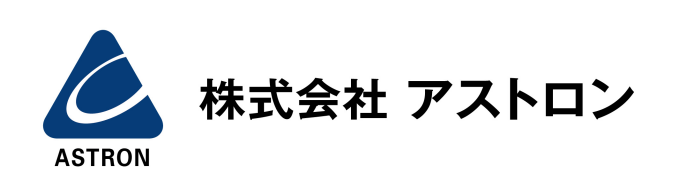